# 98-174 S18 Modern Version Control with Git

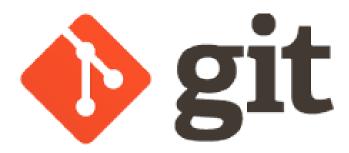

Aaron Perley (aperley@andrew.cmu.edu)
Ilan Biala (ibiala@andrew.cmu.edu)
https://www.andrew.cmu.edu/course/98-174/

### Why should you take this course?

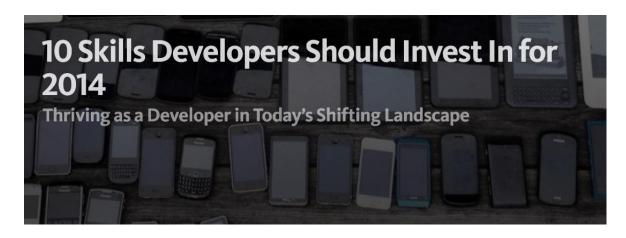

#### 9. Know Git well.

I realize that Git is more prevalent in some development communities over others, but Git is more than just a VCS (version control system). Because of its efficiencies in branching, it enables a very effective new flow that can be leveraged by both individuals and teams.

"Version control software is an essential part of the every-day of the modern software team's professional practices."

-- Atlassian Git Tutorial

### Why should you take this course?

From a 2013 Fox News report:

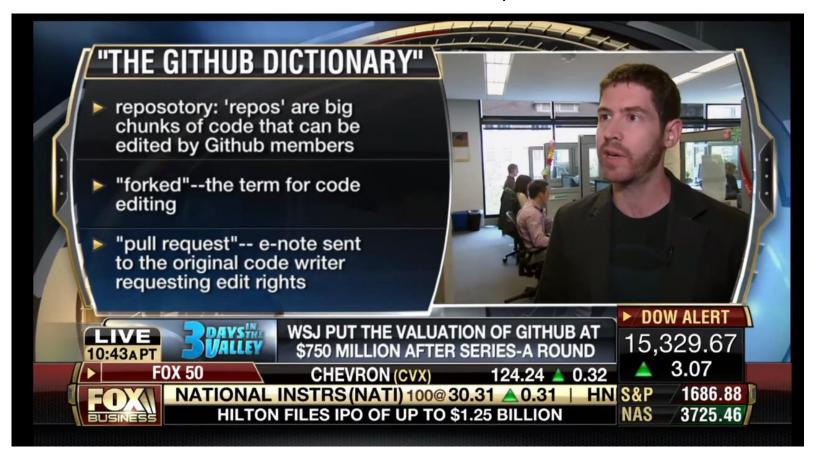

#### Git ≠ Github

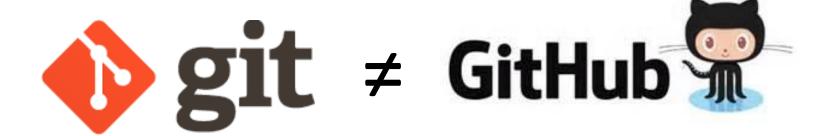

### What this course isn't

• For seasoned Linuxbeards

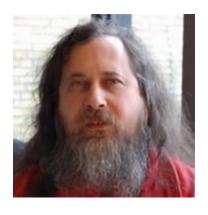

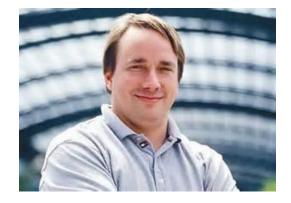

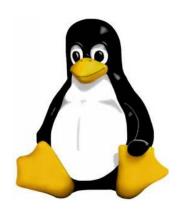

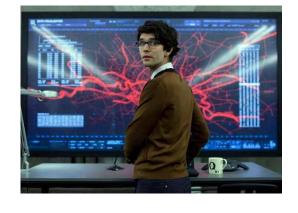

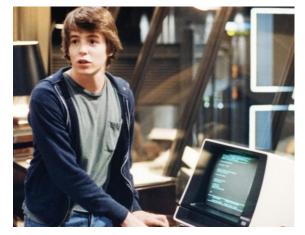

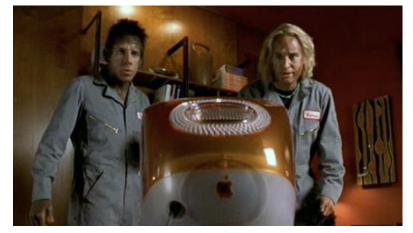

#### What this course isn't

A crashcourse on git commands

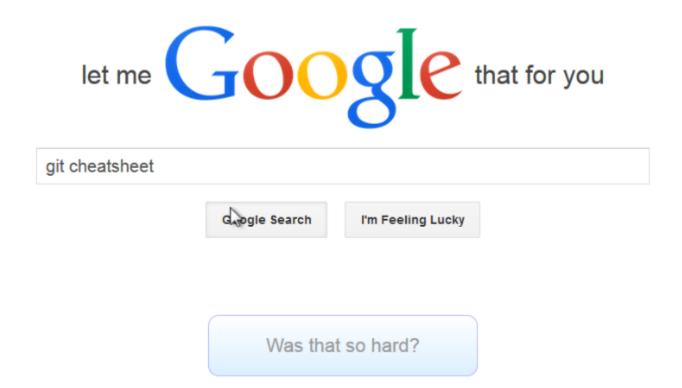

### What this course is about

- Forming a mental model for how git interacts with versions of files
- Understanding how to use git (and a bit of Github) in a collaborative setting

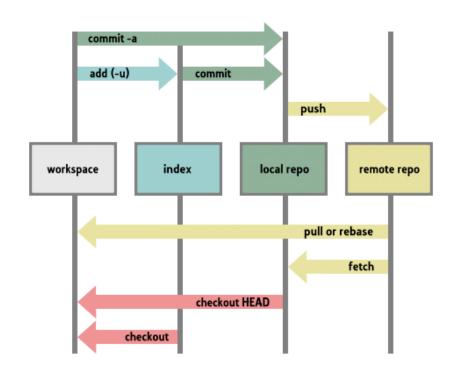

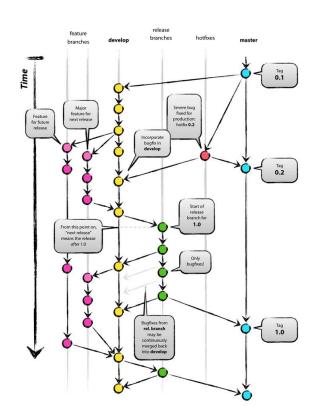

#### Course Website

https://www.andrew.cmu.edu/course/98-174/

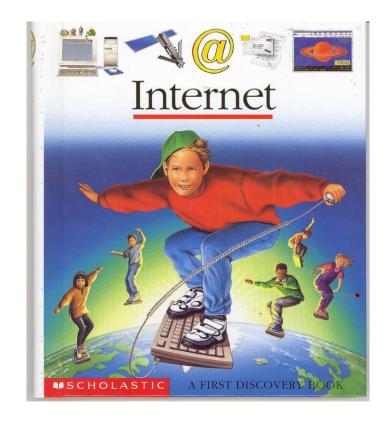

### Syllabus

- No prerequisites
- 3 Free Elective credits
- No official textbook, but we recommend Pro Git by Scott Chacon (free, online)
- No office hours unless specifically requested
  - Email Aaron and Ilan if you have questions
- Slides and lecture notes posted online

### More Syllabus

- 2 unexcused absences allowed
  - 3+ unexcused absences and we have to give you a No Pass
  - Email us if you're going to miss for a legitimate reason
  - More than 15 minutes late = unexcused
- Discussion of in-class and homework assignments is encouraged, but write up your own answers
- No late work
  - Email us if you think you need an extension

#### Grade Breakdown

Pass/No Credit. Need to get 70% out of:

- 20% Weekly Lecture Attendance
- 30% Submitted work (often in-class)
- 20% Midterm (Date TBA)
- 30% Final (Date TBA)

#### Waitlist

- If you are on the waitlist, please keep coming to class.
- There is a 99.9999% chance you will be able to get in off the waitlist

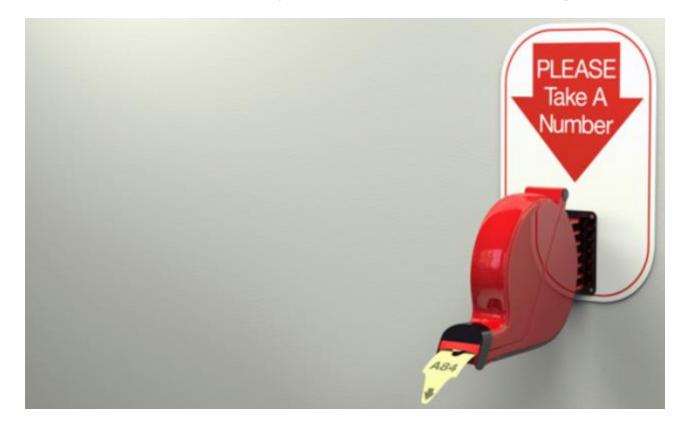

### What is Version Control?

```
Aaron@HELIOS ~/112_term_project
termproject_actually_final
                            termproject_v10
                                              termproject_v3
termproject_final
                                              termproject_v4
                            termproject_v11
termproject_handin
                                              termproject_v5
                            termproject_v12
termproject_old_idea
                            termproject_v13
                                              termproject_v6
termproject_superfrogger
                            termproject_v14
                                              termproject_v7
                            termproject_v15
                                              termproject_v8
termproject_temp
termproject_this_one_works
                            termproject_v16
                                              termproject_v9
termproject_v1
                            termproject_v2
```

#### Goals of Version Control

- Be able to search through revision history and retrieve previous versions of any file in a project
- Be able to share changes with collaborators on a project
- Be able to confidently make large changes to existing files

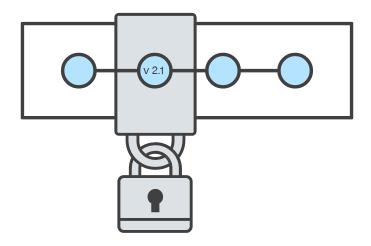

## Named Folders Approach

- Easy
- Familiar
- •

- Can be hard to track
- Memory-intensive
- Can be slow
- Hard to share
- No record of authorship

### Centralized Version Control Systems

 A central repository determines the order of versions of the project

 Collaborators "push" changes to the files to the repository

 Any new changes must be compatible with the most recent version of the repository. If it isn't, somebody must "merge" it in.

• Examples: SVN, CVS, Perforce

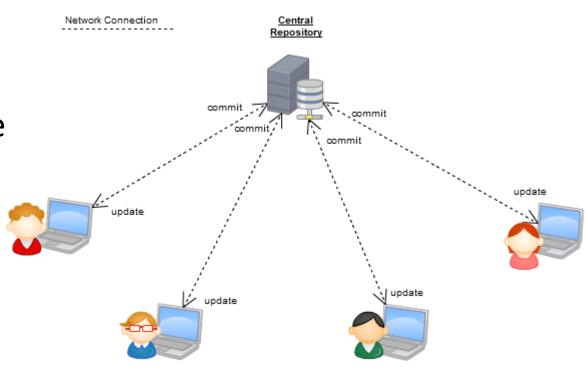

## Distributed Version Control Systems (DVCS)

- No central repository, each developer has their own copy
- Developers work on their own copy of the repository locally and sync changes with others
- Examples: Git, Mercurial

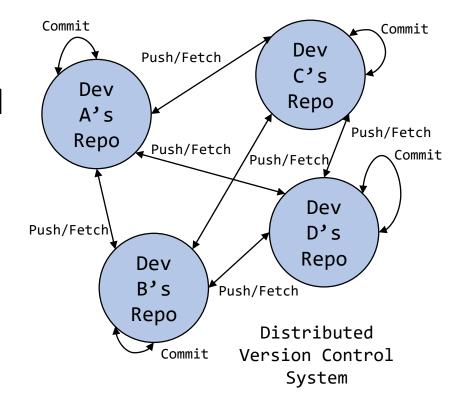

#### Git

- Created in 2005 by Linus Torvalds to maintain the Linux kernel. Oh, and he created that too.
- Distributed VCS

https://www.git-scm.com/

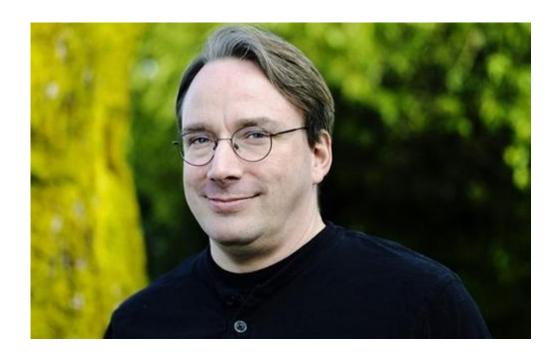

### Installing Git

https://www.andrew.cmu.edu/course/98-174/lecturenotes/installing\_git.html

#### Git Init

Initializes a new git repository in an existing folder

- The folder is now called a git repository
- Changes to any files in the folder (and its subfolders) can be tracked by git
- Git stores its metadata in a hidden .git folder in the repository root
- \$ mkdir myrepo
- \$ cd myrepo
- \$ git init

#### Git Clone

Download an existing repository (and all of its history!)

```
$ git clone https://github.com/autolab/Autolab.git
$ cd Autolab
```

### Git Log

List the history of a repository

```
$ git log
```

Press 'q' to exit, use arrow keys (or j,k) to scroll

```
commit fad72e4a28f84f004718e57bfa3b7e21c8f4f8cf
Author: Devansh Kukreja <devanshkukreja1@gmail.com>
Date: Sun Jul 30 12:54:33 2017 -0400
     Fixed Add-To-Slack btn
commit 38be9f4a3a79d0c7e2a724da0be53cb4f194975f
Author: Devansh Kukreja <devanshkukreja1@gmail.com>
Date: Mon Jul 24 23:48:44 2017 -0400
     Updated main url
commit 630898d86ff4c6daf12c10ea08971f578995451e
Author: Devansh Kukreja <devanshkukreja1@gmail.com>
Date: Mon Jul 24 23:46:26 2017 -0400
     Begun rollout of our Slack and updated logo
commit Oacbffcb74b16acdb802ac318834f6abbca97808
Author: Devansh Kukreja <devanshkukreja1@gmail.com>
Date: Fri May 19 17:11:30 2017 -0400
     Remove disabled fields in create course user datum (#877)
commit e21a4186cf5d60755417bc6abff05f7884907730
Merge: 2159d9b 79678fe
Author: Aatish Nayak <aatishn@andrew.cmu.edu>
Date: Thu May 4 01:49:47 2017 -0400
     Autolab Release v2.0.8
     Autolab Release v2.0.8
commit 79678fee0c7fed9aacb6614db5c031c0f2ac98c2
Merge: 73601bc 2159d9b
Author: Aatish Nayak <aatishn@andrew.cmu.edu>
Date: Thu May 4 01:44:27 2017 -0400
     Merge branch 'master' into develop
commit 73601bc3fee518b613352839aa21bf16f5e57aee
Author: Jacob Buckheit <jbman223@gmail.com>
Date: Thu May 4 01:42:48 2017 -0400
     Due date fix (#871)
commit 2159d9b2f6edad2684194ccbbef28c1632d58c72
Author: Aatish Nayak <aatishn@andrew.cmu.edu>
Date: Tue May 2 12:11:35 2017 -0400
     Release v2.0.7 (#870)
     * Fixed Date time picker always displaying 12AM
     * move get child status to after moss command (#817)
     * Update .gitignore to ignore .vscode configs
     Namely address launch.json but also removes any additional vscode IDE-specific configurations
     * Hotfix tabs redirect (#824)
     * fixed problems page redirect
      * set up tab redirects by including a tag with each submit button
```

#### What is **fad72e4**?

- Commits are uniquely represented by <u>SHA-1 hashes</u>
- The first 6-7 characters of a hash are usually enough to identify it uniquely from all the other commits in the repository
- This is called the short hash

### Okay, so what is a commit?

- 1. A **snapshot** of all the files in a project at a particular time.
- 2. A **checkpoint** in your project you can come back to or refer to.

Anything else?

3. The **changes** a commit makes over the previous commit

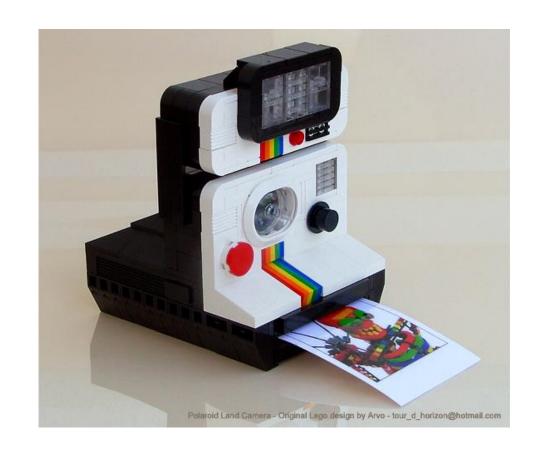

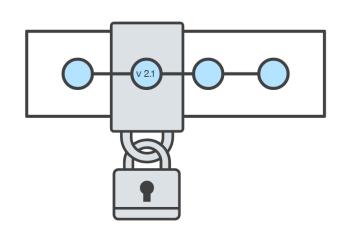

#### Homework

- One hour or less a week
- Released on Thursdays after class, due next Thursday at beginning of class
- Posted on the course website
- Email us if you have questions, I'll be happy to help you out!

#### Submit on Autolab:

https://autolab.andrew.cmu.edu/courses/98174-s18/